## DEVELOPER WEEK '23 **DWX**

# Protect your code with GitHub security features

**Rob Bos** DevOps Consultant - Xpirit **The Netherlands** https://devopsjournal.io

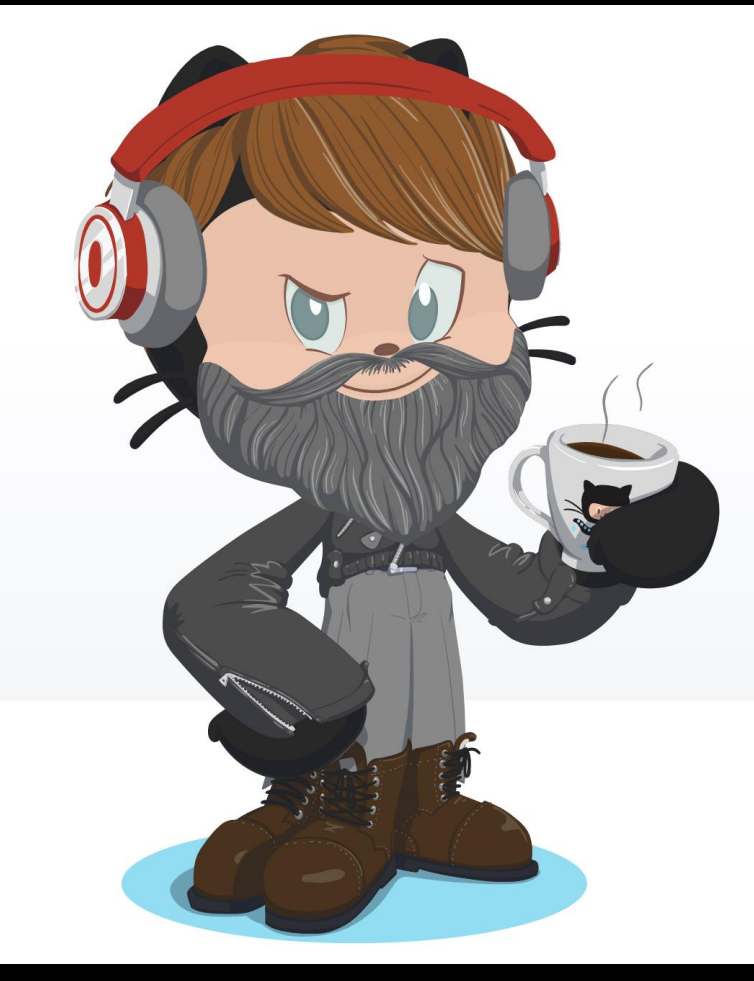

### https://myoctocat.com

## **Security features**

**Commit signing** Dependabot Security alerts on dependencies **Secret scanning CodeQL** 

## Why? Attack vectors!

### your code

```
// if npm is called as "npmg" or "npm g", then
26
       // run in global mode.
27
       if (process.argv[1][process.argv[1].length - 1] === 'g') {
28
         process.argv.splice(1, 1, 'npm', '-g')
29
30
31const log = required('./utils/log-shim.is')32<sub>2</sub>const replaceInfo = require('./utils/replace-info.js')
33<sup>°</sup>log.verbose('cli', replaceInfo(process.argv))
34
35
       log.info('using', 'npm@%s', npm.version)
36
       log.info('using', 'node@%s', process.version)
37<sup>2</sup>38
       const updateNotifier = require('./utils/update-notifier.js')
39
40
```
### your pipelines

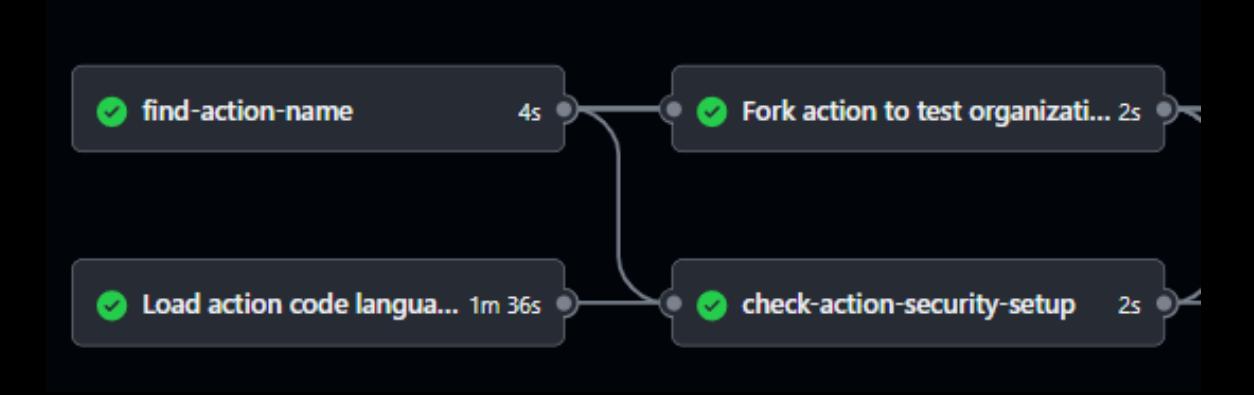

https://owasp.org/Top10

## Who can push code?

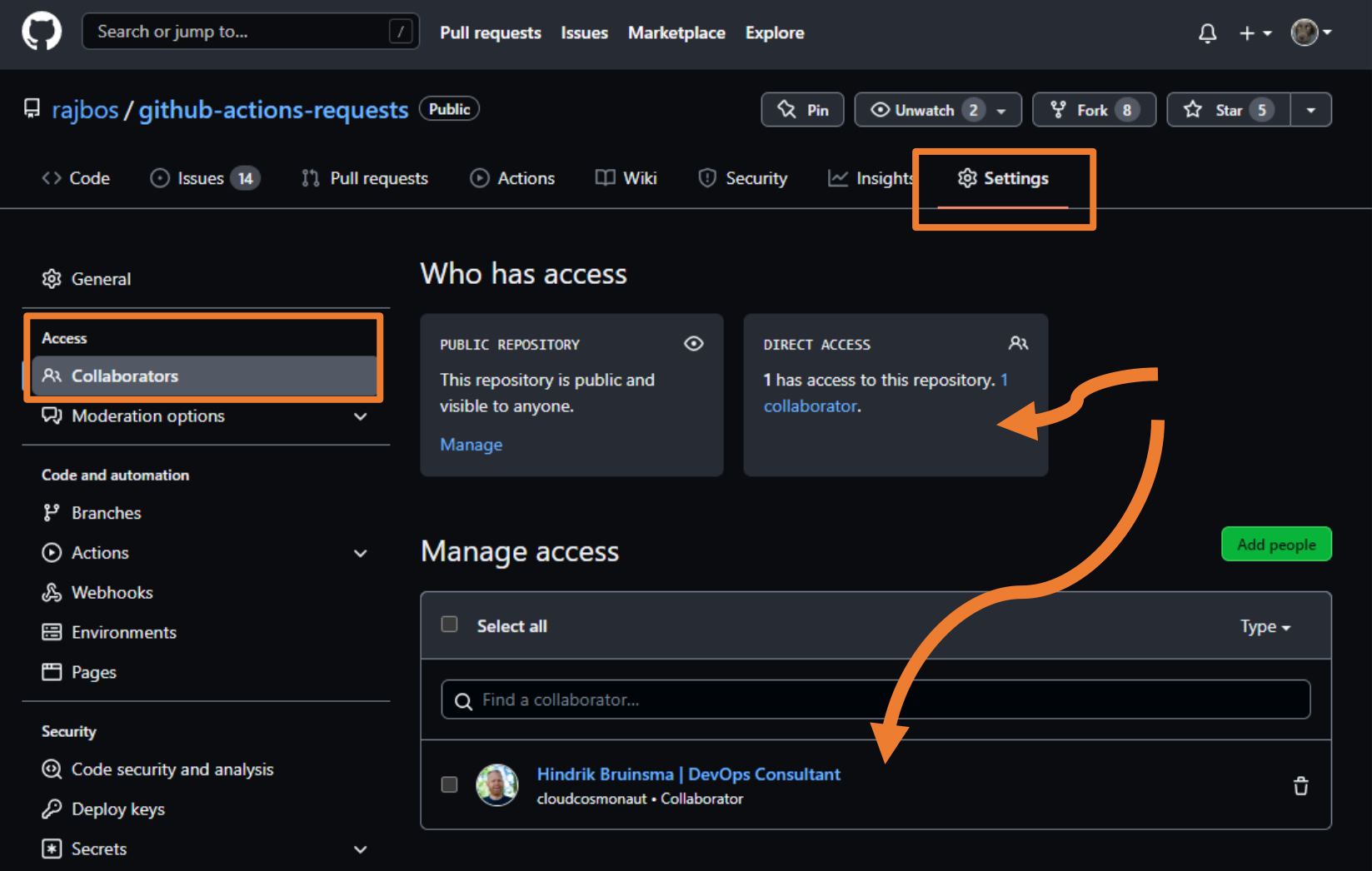

## Who can push code?

Direct: users with write access

- https
- ssh

**Deploy keys Machine users GitHub Apps** GITHUB\_TOKEN

Indirect (public repo): - anyone can send in a Pull Request

## How do you push code?

\$ git config --global user.name "Some name" \$ git config --global user.email some-name@example.com

GitHub uses **this** info to match the user! Not the authentication method!

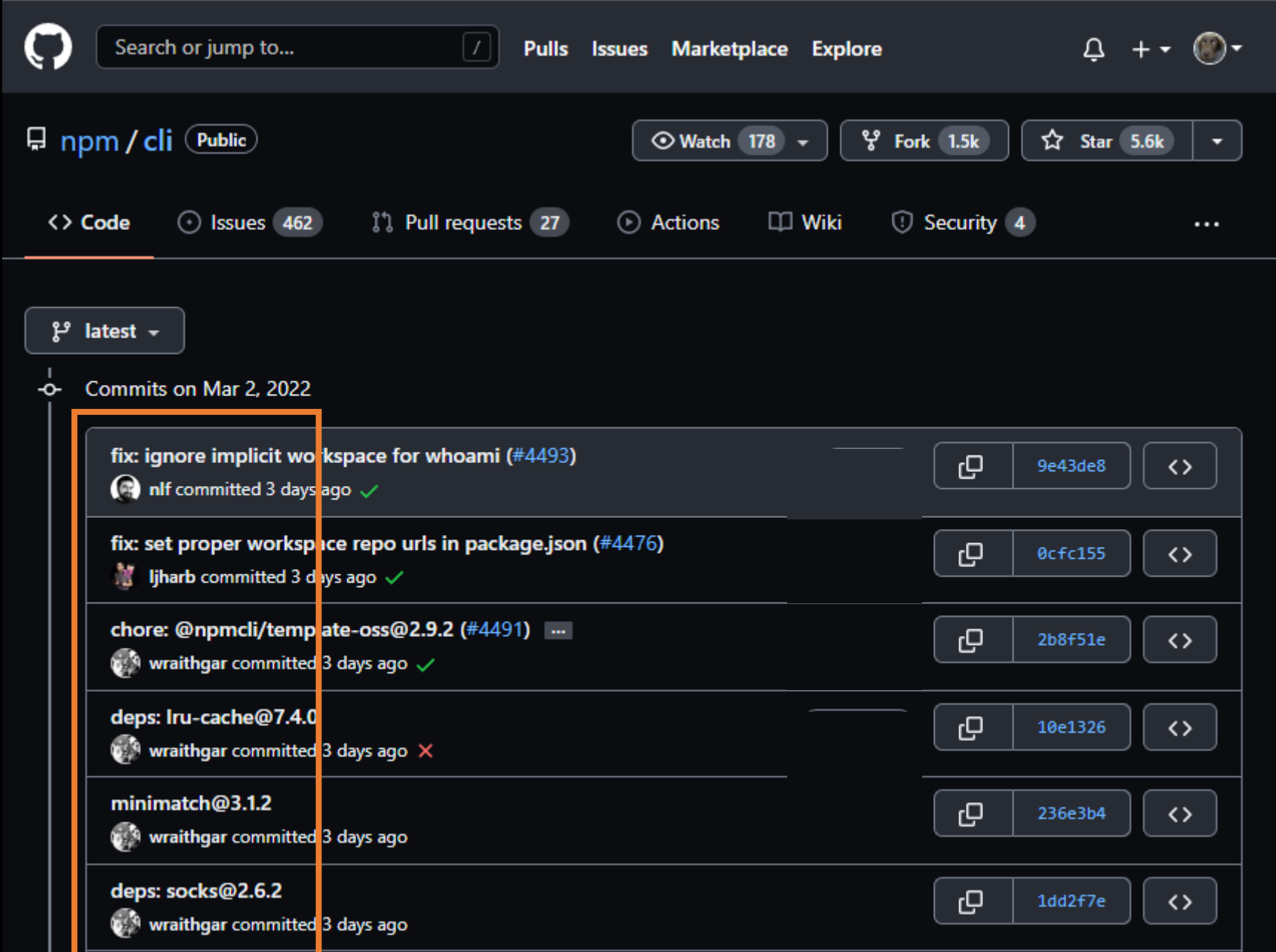

## What's so bad?

- I can automate your commits!
- Default setup (Linux/Windows/https/ssh):

```
git add.
git commit -m 'doing the commit for you'
git push
```
## **Commit signing**

### **GPG** keys

New GPG key

This is a list of GPG keys associated with your account. Remove any keys that you do not recognize.

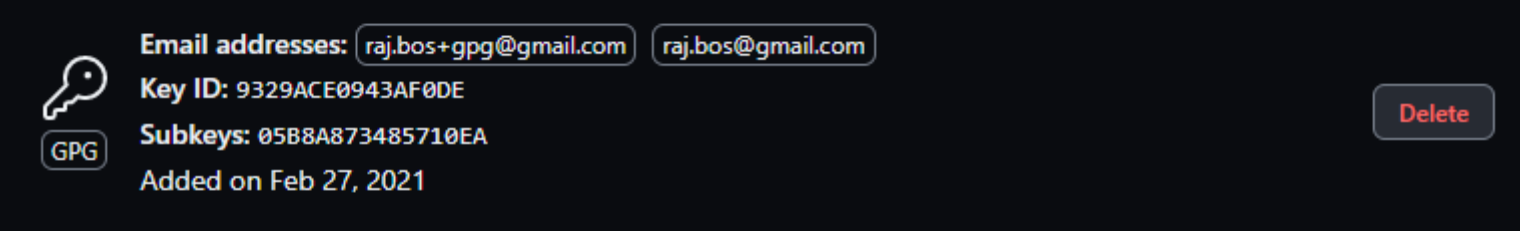

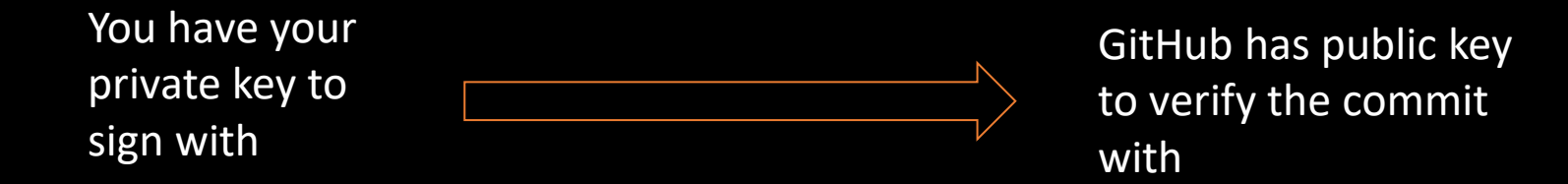

devopsjournal.io https://xpir.it/commit-signing devopsjournal.io 14

## **Commit signing**

- GPG keys (most common)
- S/MIME
- SSH keys (since September 2022)

Works on Windows with Vs Code

Issue with passphrase on Windows with Vs Code

Always configure commit signing

**git commit -S -m "your commit message"**

### **git config commit.gpgsign true**

## Demo / example

## Demo - Commit signing

git commit -m 'my commit'

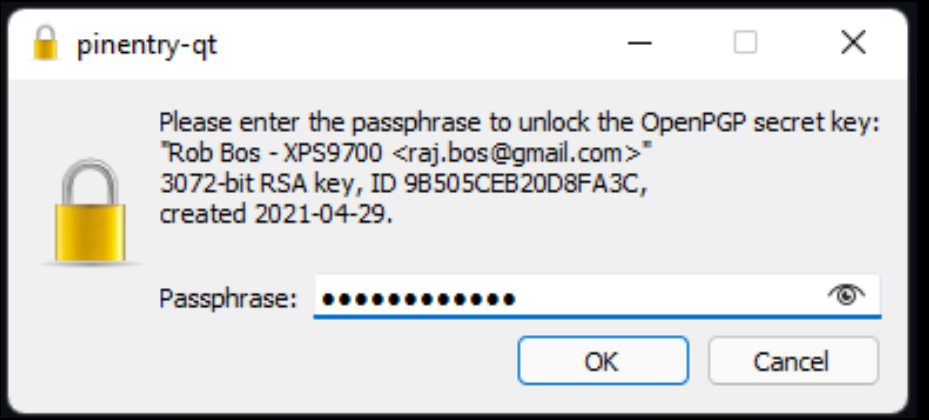

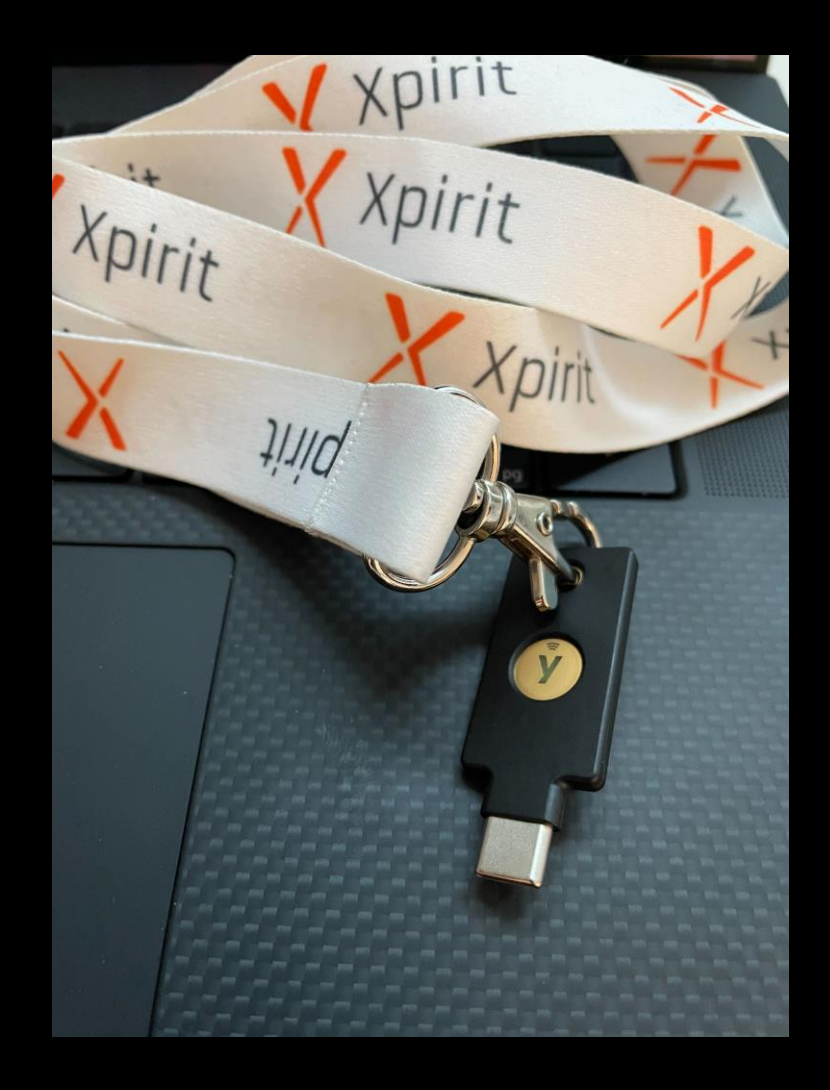

## Commit signing

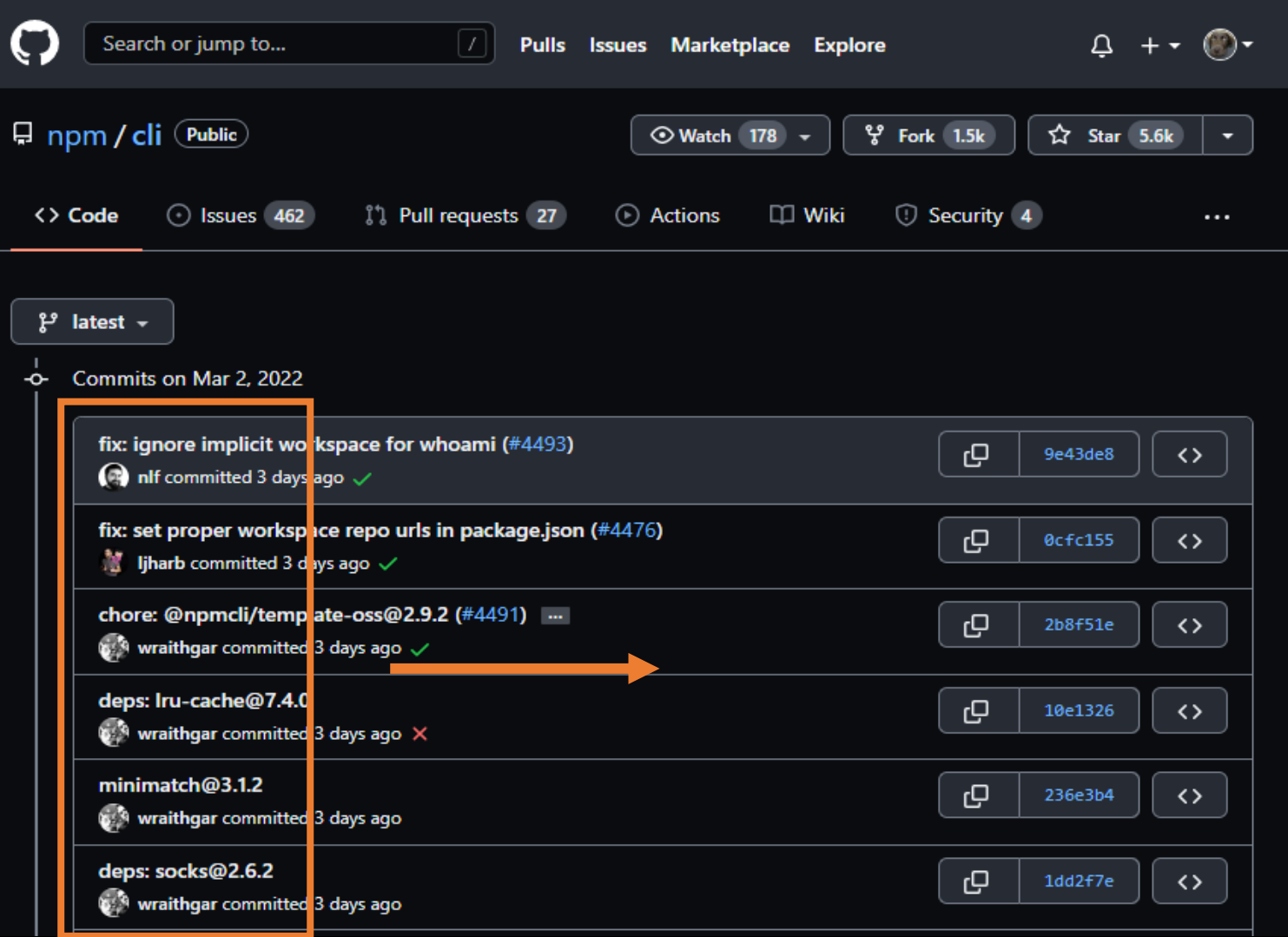

## Commit signing

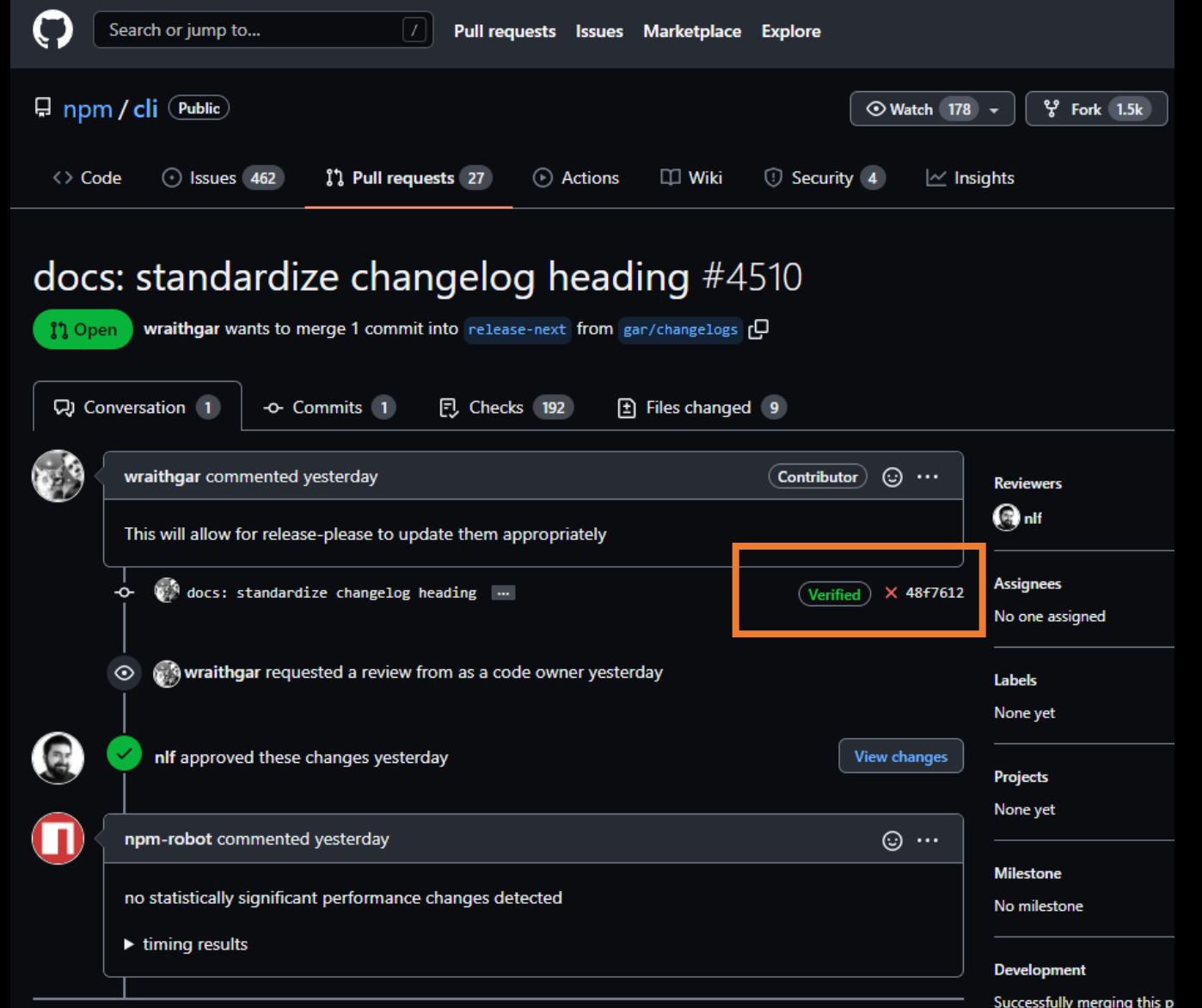

#### **GPG** keys

This is a list of GPG keys associated with your account. Remove any keys that you do not recognize.

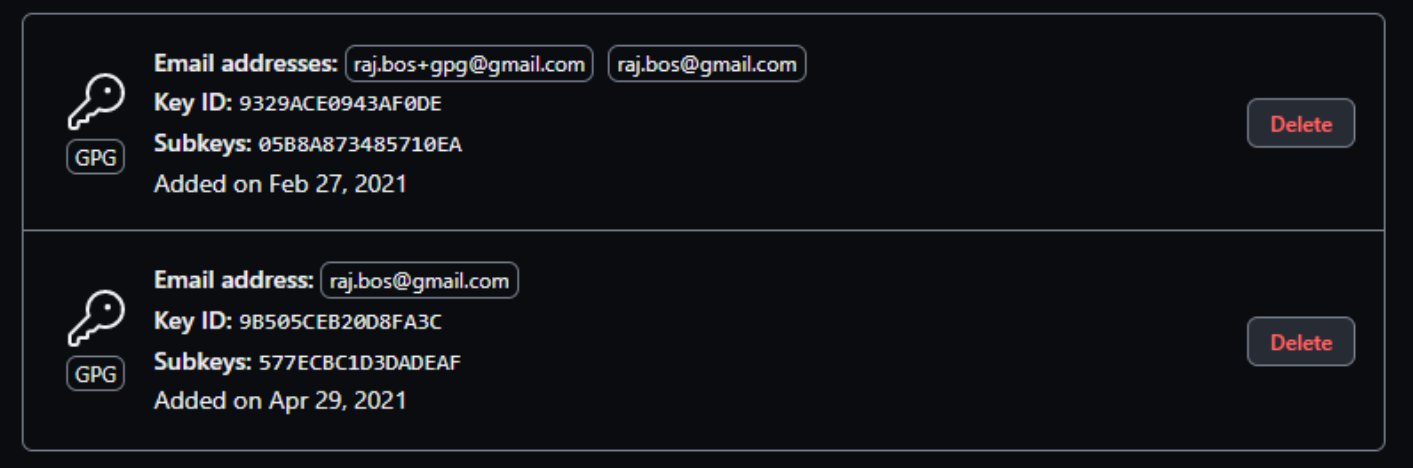

Learn how to generate a GPG key and add it to your account.

#### Vigilant mode

#### Flag unsigned commits as unverified

This will include any commit attributed to your account but not signed with your GPG or S/MIME key. Note that this will include your existing unsigned commits.

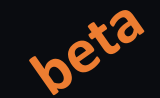

New GPG key

Learn about vigilant mode.

#### devopsjournal.jo

### https://xpir.it/vigilant-mode

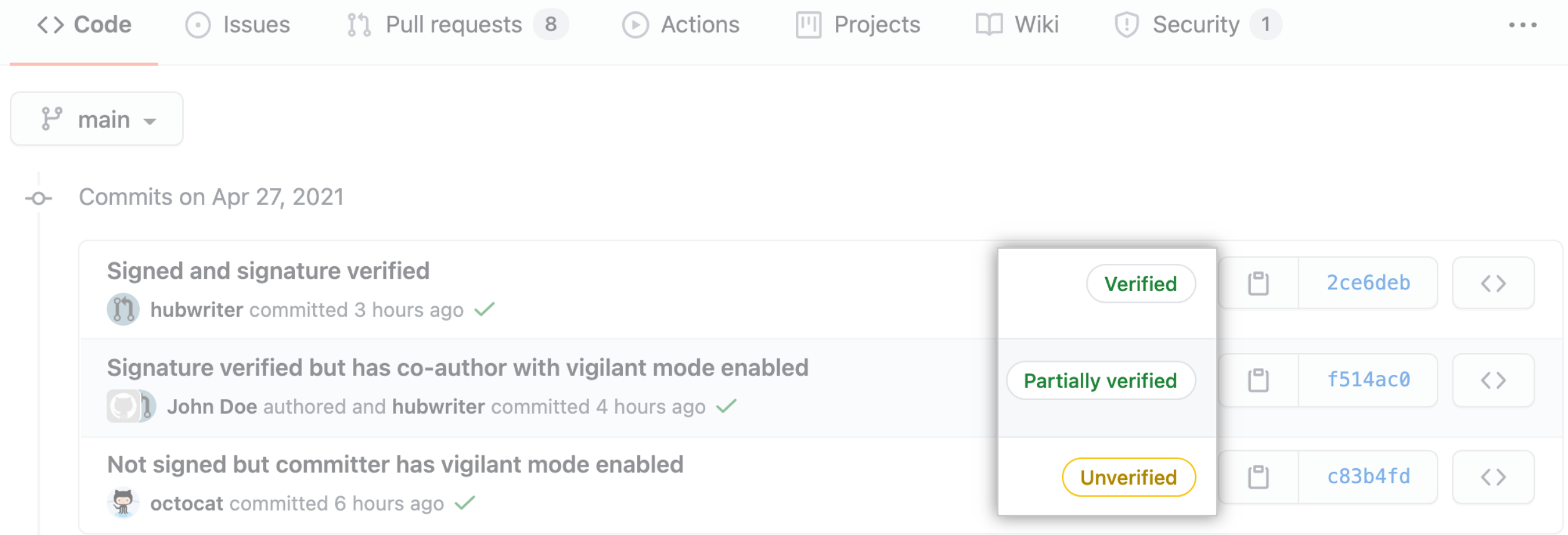

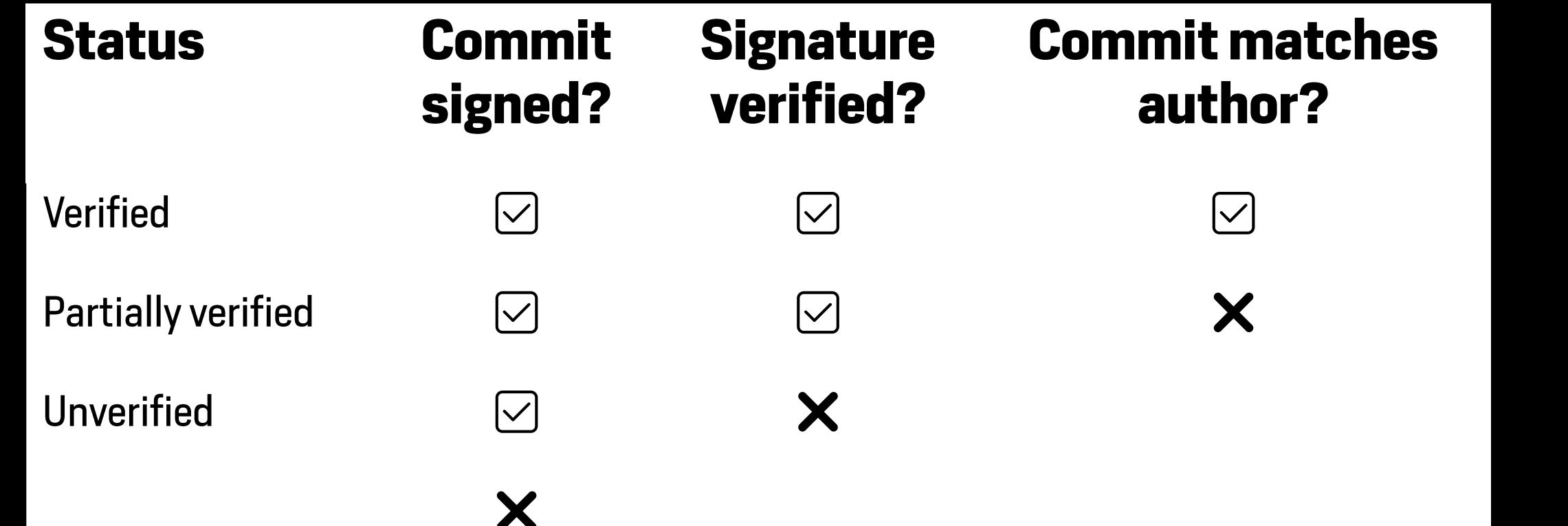

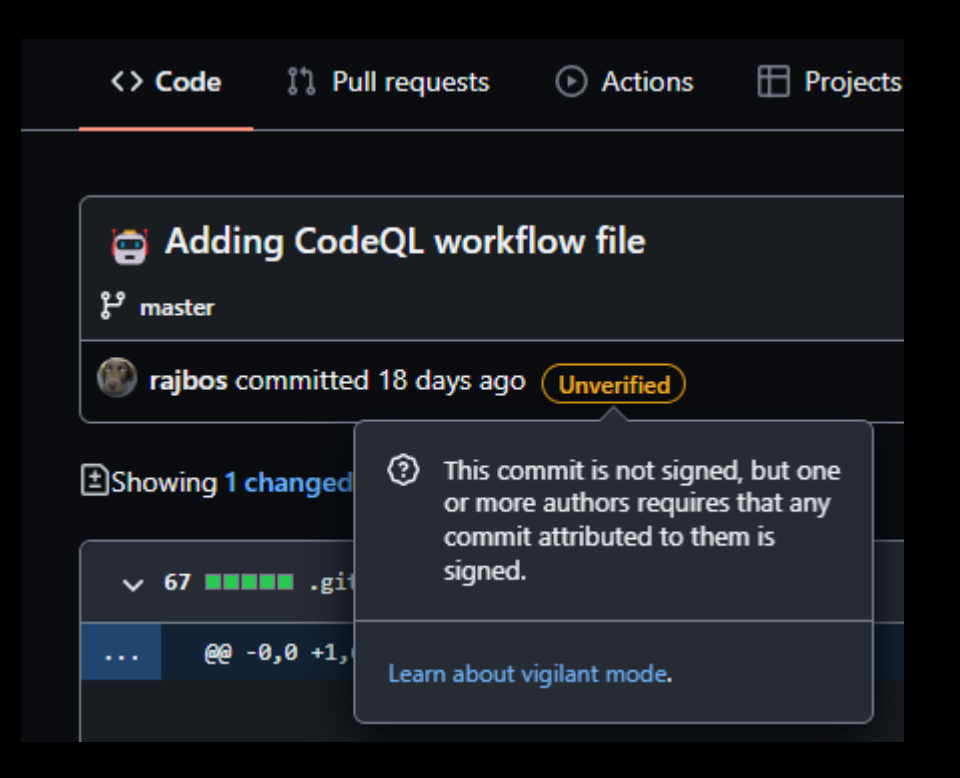

## Next step:

ঞ্চ

Acces  $ARC$  $\overline{Q}$ 

Code<br> $\frac{c}{\epsilon^2}$  E

 $\odot$ & 目 門 P

Secur

 $Q$  $\varnothing$  I  $\boxed{\ast}$ 

Integr

 $\boxtimes$  E  $C^2$  A

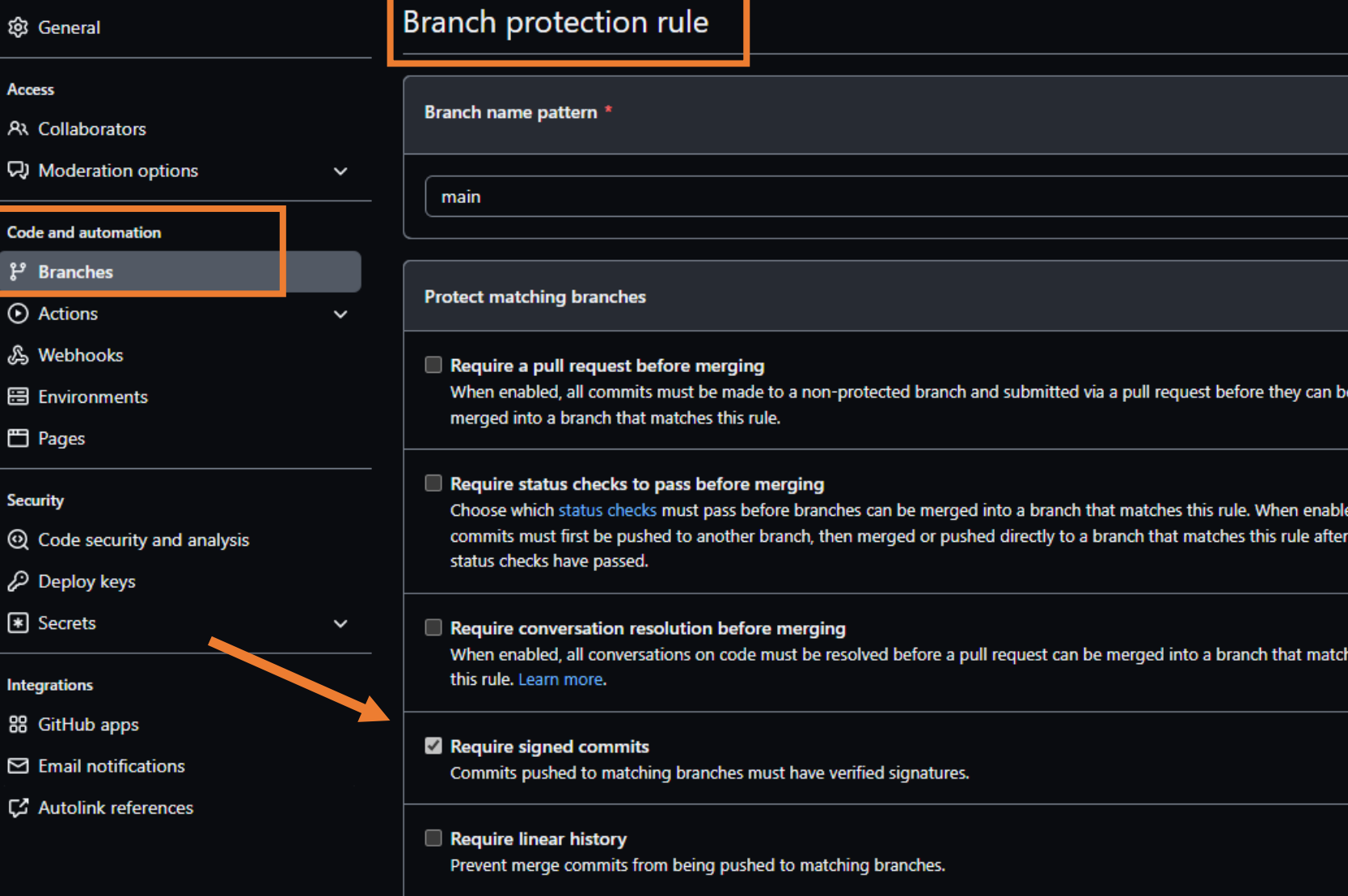

### devopsjournal.io

۰đ.

es

## Require signed commits - impact

Users' setup: needs to install/configure tools

### Automation:

- Dependabot will sign automatically
- GitHub Apps
- Personal Access Tokens

### **Codespaces**

![](_page_20_Picture_7.jpeg)

Codespaces created from the following repositories can have GPG capabilities and sign commits that they come from a trusted source. Only enable this for repositories that you trust.

O Disabled

GPG will not be available in Codespaces

- All repositories GPG will be available for Codespaces for all repositories
- Selected repositories GPG will be available for Codespaces from the selected repositories

## Signed commits - recommendation

- Use either a Yubikey or a signing key with a pass phrase!
- No way to enforce / check for this unfortunately

## **Security features**

**Commit signing Dependabot** Security alerts on dependencies **Secret scanning** CodeQL

## Stay up to date

- Dependabot + updates
	- Why
	- · What to do
	- How
- · Free for public repos

![](_page_23_Picture_6.jpeg)

## Dependabot config

![](_page_24_Picture_13.jpeg)

### devopsjournal.io

### https://xpir.it/magic

### Dependabot demo

https://github.com/devops-actions/load-runner-info/pull/307

### Bump Selenium. WebDriver. ChromeDriver from 97.0.4692.7100 98.0.4758.10200 #45

![](_page_26_Picture_15.jpeg)

### devopsjournal.io

a and

![](_page_27_Picture_40.jpeg)

![](_page_27_Figure_1.jpeg)

#### devopsjournal.io → Dependabot commands and options and the set of the set of the set of the set of the set of the set of the set of the set of the set of the set of the set of the set of the set of the set of the set of t

#### ▼ Dependabot commands and options

You can trigger Dependabot actions by commenting on this PR:

- @dependabot\_rebase\_will rebase this PR ٠
- @dependabot recreate will recreate this PR, overwriting any edits that have been made to it ٠
- @dependabot merge will merge this PR after your CI passes on it ٠
- @dependabot squash and merge will squash and merge this PR after your CI passes on it ٠
- @dependabot cancel merge will cancel a previously requested merge and block automerging ٠
- @dependabot reopen will reopen this PR if it is closed ٠
- @dependabot close will close this PR and stop Dependabot recreating it. You can achieve the same ٠ result by closing it manually
- @dependabot ignore this major version will close this PR and stop Dependabot creating any more ۰ for this major version (unless you reopen the PR or upgrade to it yourself)
- @dependabot ignore this minor version will close this PR and stop Dependabot creating any more ۰ for this minor version (unless you reopen the PR or upgrade to it yourself)
- @dependabot ignore this dependency will close this PR and stop Dependabot creating any more for ٠ this dependency (unless you reopen the PR or upgrade to it yourself)

# Use `ignore` to specify dependencies that should not be updated

```
version: 2
```
updates:

- package-ecosystem: "npm" directory: "/" schedule:
	-

```
interval: "daily"
```
ignore:

```
- dependency-name: "express"
  # For Express, ignore all updates for version 4 and 5
  versions: ["4.x", "5.x"]
```
# Use `ignore` to specify dependencies that should not be updated

```
version: 2
```
updates:

```
- package-ecosystem: "npm"
 directory: "/"
 schedule:
```

```
interval: "daily"
```

```
ignore:
```
# For Lodash, ignore all updates

```
- dependency-name: "lodash"
```
# Use `ignore` to specify dependencies that should not be updated

```
version: 2
```
updates:

```
- package-ecosystem: "npm"
 directory: "/"
 schedule:
```

```
interval: "daily"
```

```
ignore:
```
# For AWS SDK, ignore all patch updates

- dependency-name: "aws-sdk"

```
update-types: ["version-update:semver-patch"]
```
## **Security features**

**Commit signing** Dependabot Security alerts on dependencies **Secret scanning CodeQL** 

Security updates from Dependabot Free for public repos

Dependabot knows your dependency graph Dependency has vulnerability? Alert!

![](_page_33_Picture_3.jpeg)

### Alerts on dependencies

![](_page_34_Picture_13.jpeg)

41

88 GitHub apps

@robbos81

![](_page_35_Picture_0.jpeg)

https://github.com/rob-demo/node-authentication-2881188

devopsjournal.io

![](_page_36_Picture_10.jpeg)

43

![](_page_37_Picture_10.jpeg)

![](_page_38_Picture_13.jpeg)

88 GitHub apps

![](_page_39_Picture_10.jpeg)

GitHub Advisory Database / GitHub Reviewed / CVE-2021-27515

#### Path traversal in url-parse

(GitHub Reviewed) Published on May 6, 2021 • Updated on May 6, 2021  $\big($  High severity  $\big)$ 

**Vulnerability details** Dependabot alerts 81

![](_page_40_Picture_28.jpeg)

## **Security features**

**Commit signing** Dependabot Security alerts on dependencies **Secret scanning** CodeQL

## **Secret scanning**

Secrets have a high risk!

### Enabled by default on public repos

devopsjournal.io 49 - AWS / GCP/ Azure<br>
devopsjournal.io 49<br>
devopsjournal.io 49<br>
devopsjournal.io 49<br>
devopsjournal.io 49

- 
- 
- 
- 
- 
- 

### **Secret scanning**

![](_page_43_Figure_1.jpeg)

## **Secret scanning**

Runs after a push event (scanning issues/PR's is on the roadmap)

Scans the entire history of the repo as well

Public repo + actionable secret = high probability of revoking

### Demo with an example repository:

- https://github.com/Microsoft-Bootcamp/attendee-rajbos

## Secret scanning - push protection [PAID]

![](_page_45_Figure_1.jpeg)

## **Security features**

**Commit signing** Dependabot Security alerts on dependencies **Secret scanning CodeQL** 

### CodeQL - What is it?

```
- name: Initialize CodeQL
 uses: github/codeql-action/init@v1
 with:
    languages: ${{ matrix.language }}
```

```
config-file: ./.github/codeql/codeql-config.yml
```
![](_page_47_Figure_3.jpeg)

Database

- name: Perform CodeQL Analysis uses: github/codeql-action/analyze@v1

![](_page_47_Figure_6.jpeg)

## **Using CodeQL**

Free for public repos, uses your own Action minutes

**CLI support** 

Open-source queries

**Support for:** javascript ruby  $C++$  $c#$ **go** python java

### CodeQL-demo

a: https://github.com/rajbos/TailwindTraders-Website

b: https://github.com/github/codeql

c: https://sarifweb.azurewebsites.net/

## CodeQL-demo

![](_page_50_Picture_10.jpeg)

## CodeQL-demo

![](_page_51_Picture_13.jpeg)

### devopsjournal.io

O ProTip! The libraries and queries that power CodeQL are open-source. Learn more

### Security features - overview

**Commit signing** Dependabot Security alerts on dependencies **Secret scanning** CodeQL

## DEVELOPER WEEK '23 **DWX**

# Protect your code with GitHub security features

**Rob Bos** DevOps Consultant - Xpirit **The Netherlands** https://devopsjournal.io

![](_page_53_Picture_3.jpeg)

### https://myoctocat.com